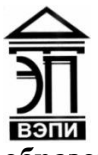

**Автономная некоммерческая образовательная организация высшего образования «Воронежский экономико-правовой институт» (АНОО ВО «ВЭПИ»)**

УТВЕРЖДАЮ Проректор  $\frac{1000 \text{exp}(1000 - 4)}{2000 \text{exp}(1000 - 4)}$  $\frac{10}{2}$ учерно-методической рабо  $\overline{v}$  *Leve Mig* 2017 г.

# **МЕТОДИЧЕСКИЕ РЕКОМЕНДАЦИИ ПО ВЫПОЛНЕНИЮ ЛАБОРАТОРНЫХ РАБОТ ПО ДИСЦИПЛИНЕ (МОДУЛЮ)**

Б1.В.10 Предметно-ориентированные экономические информационные

системы

(наименование дисциплины (модуля))

09.03.03 Прикладная информатика

(код и наименование направления подготовки)

Направленность (профиль) Прикладная информатика в экономике (наименование направленности (профиля))

Квалификация выпускника бакалавр

(наименование направленности (профиля))

Форма обучения Пирипов Саная, заочная

(очная, заочная)

Рекомендован к использованию Филиалами АНОО ВО «ВЭПИ».

Воронеж 2017

Методические рекомендации по выполнению практических занятий и лабораторных работ по дисциплине (модулю) рассмотрены и одобрены на заседании кафедры прикладной информатики, год начала подготовки – 2017.

Протокол от « $\mathcal{U}$  » инервания 20 14 г. № 11

Заведующий кафедрой И.В. Шишков И.В. Шишков И.В. Шишков

Разработчики:

Доцент А.И. Кустов

## **«**Приемы и средства автоматизации разработки текстовых документов, документооборот**»**

Цель работы: знать приемы и средства автоматизации разработки текстовых документов, документооборот

#### 1) Краткие теоретические сведения

Абзац — элементарный элемент оформления любого документа. Каждый заголовок документа тоже рассматривается как отдельный абзац. Выше мы видели, что в меню Формат > Абзац имеется немало различных элементов управления, и выполнять их настройку для каждого абзаца отдельно — неэффективная и утомительная задача. Она автоматизируется путем использования понятия стиль. Стиль оформления — это именованная совокупность настроек параметров шрифта, абзаца, языка и некоторых элементов оформления абзацев (линий и рамок). Благодаря использованию стилей обеспечивается простота форматирования абзацев и заголовков текста, а также единство их оформления в рамках всего документа. Особенностью текстовых процессоров Microsoft Word является то, что они поддерживают два типа стилей: стили абзаца и знаковые стили (стили символов). С помощью стилей абзаца выполняют форматирование абзацев, а с помощью знаковых стилей можно изменять оформление выделенных фрагментов текста внутри абзаца. Наличие двух типов стилей позволяет реализовать довольно сложные приемы форматирования, например когда внутри абзаца, оформленного одним шрифтом, содержатся фрагменты текста, оформленные другим шрифтом. В данной книге, например, специальный шрифт использован для записи названий элементов управления. Работа со стилями состоит в создании, настройке и использовании стилей. Некоторое количество стандартных стилей присутствует в настройке программы по умолчанию, сразу после ее установки. Их используют путем выбора нужного стиля из раскрывающегося списка на панели управления Форматирование. Настройка стиля. Настройку стиля (рис. 10.5) выполняют в диалоговом окне Стиль (Формат > Стиль). Настраиваемый стиль выбирают в списке Стили (при этом на панелях Абзац и Знаки отображаются образцы применения данного стиля). Для изменения стиля служит командная кнопка Изменить, открывающая диалоговое окно Изменение стиля. Каждый из компонентов стиля настраивается в отдельном диалоговом окне. Выбор компонента выполняют в меню, открываемом с помощью командной кнопки Формат. При проведении настройки стиля важно правильно выбрать исходный стиль. Он должен быть как можно ближе к желаемому, чтобы минимизировать количество необходимых настроек. Создание стиля. Для создания стиля служит командная кнопка Создать в диалоговом окне Стиль (Формат > Стиль) — она открывает диалоговое окно Создание стиля

2) Порядок выполнения работы и содержание отчета Порядок выполнения работы:

1) Понятие создания комплексных текстовых документов.

2) Средства используемые при автоматизации разработки документов.

3) Приемы используемые при автоматизации разработки документов.

Содержание отчета:

1) цель работы;

2) задание на лабораторную работу для своего варианта;

3) алгоритм решаемого задания с необходимыми пояснениями;

4) выводы по работе.

3. Контрольные вопросы

1) Понятие создания комплексных текстовых документов.

2) Приемы используемые при автоматизации разработки документов.

#### **«**Общие сведения о текстовом процессоре MicrosoftWord**»**

Цель работы: знать общие сведения о текстовом процессоре MicrosoftWord

1) Краткие теоретические сведения

Общее название программных средств, предназначенных для создания, редактирования и форматирования простых и комплексных текстовых документов, — текстовые процессоры.

Текстовый процессор — компьютерная программа, используемая для написания и модификации документов, компоновки макета текста и предварительного просмотра документов в том виде, в котором они будут напечатаны.

Современные текстовые процессоры помимо форматирования шрифтов и абзацев и проверки орфографии включают возможности, ранее присущим лишь настольным издательским системам, в том числе создание таблиц и вставку графических изображений.

Современные текстовые процессоры позволяют создавать документы трех типов:

- печатные документы;
- электронные документы;
- Web-документы.

Печатные документы создаются и распечатываются на одном рабочем месте. Дальнейшее движение документа происходит только в бумажной форме. Состав допустимых средств оформления документа в данном случае определяется только техническими возможностями печатающего устройства.

Электронные документы создаются в электронном виде в формате текстового процессора. Электронный документ, как правило, не является окончательным. В большинстве случаев заказчик может его дорабатывать, редактировать, форматировать, распечатывать или использовать его компоненты для подготовки своих документов, например, книг, журналов и т.п. Набор разрешенных средств оформления документа в данном случае определяется заказчиком. Электронные документы передаются заказчику в виде файлов.

Web-документы предназначены для просмотра на экране компьютера средствами Интернет, их преобразование в печатные документы не планируется. Web-документы оформляются без привязки к конкретному носителю. Тип компьютера, на котором будет осуществляться просмотр документа, его операционная система, размер и разрешение экрана заранее не известны. Поэтому Web-документы не могут иметь жесткого форматирования. Оформление документа выполняется непосредственно во

время его воспроизведения на компьютере клиента программой, выполняющей просмотр.

2) Порядок выполнения работы и содержание отчета Порядок выполнения работы:

1) Сведения о текстовом процессоре MicrosoftWord.

2) Работа с текстами в текстовом процессоре MicrosoftWord.

3) Индивидуальная и групповая работа с MicrosoftWord.

Содержание отчета:

1) цель работы;

2) задание на лабораторную работу для своего варианта;

3) алгоритм решаемого задания с необходимыми пояснениями;

4) выводы по работе.

3. Контрольные вопросы

1) Приемы используемые при автоматизации разработки документов.

2) Индивидуальная и групповая работа с MicrosoftWord.

# **Лабораторная работа № 3 «**Создание электронных таблиц MicrosoftExcel**»**

Цель работы: уметь создавать электронные таблицы MicrosoftExcel

1) Краткие теоретические сведения

Рассмотрим технологию создания электронной таблицы на примере проектирования таблицы Учет товаров на складе:

Для создания таблицы надо выполнить команду Файл / Создать и щелкнуть в области задач на пиктограмме Чистая книга.

Сначала необходимо осуществить разметку таблицы (Рис. 1). Например, таблица Учет товаров имеет семь колонок, которые закрепим за столбцами от A до G. Далее надо сформировать заголовки таблицы. Затем нужно ввести общий заголовок таблицы, а потом названия полей. Они должны находиться в одной строке и следовать друг за другом. Заголовок можно расположить в одну или две строки, выровнять по центру, правому, левому, нижнему или верхнему краю ячейки.

Для ввода заголовка таблицы необходимо установить курсор в ячейку A2 и ввести название таблицы «Остатки товаров на складе».

Выделить ячейки A2:G2 и выполнить команду Формат/Ячейки, на вкладке Выравнивание выбрать способ выравнивания по центру и установить флажок объединение ячеек. Нажать ОК (Рис. 2.).

Создание «шапки» таблицы. Ввести названия полей, например, № склада, Поставщик и т.д.

Для расположения текста в ячейках "шапки" в две строки необходимо выделить эту ячейку и выполнить команду Формат/Ячейки, на вкладке Выравнивание установить флажок переносить по словам.

Вставка различных шрифтов. Выделить текст и выбрать команду Формат/Ячейки, вкладка Шрифт. Установить гарнитуру шрифта, например, Times New Roman, его размер (кегль) и начертание.

Осуществить выравнивание текста в «шапке» таблицы (выделить текст и щелкнуть на кнопке По центру на панели инструментов форматирования).

При необходимости изменить ширину столбцов с помощью команды Формат / Столбец / Ширина.

Изменить высоты строки можно командой Формат / Строка / Высота.

Добавление рамки и заливки ячеек можно осуществить командой Формат / Ячейка на вкладках Граница и Вид соответственно. Выделите ячейку или ячейки и на вкладке Граница выберите тип линии и с помощью мыши укажите, к какой части выделенного диапазона он относится. На вкладке Вид выберите цвет заливки выделенных ячеек.

Перед вводом данных в таблицу можно осуществить форматирование ячеек столбцов под «шапкой» таблицы при помощи команды Формат/Ячейки, вкладка Число (Рис. 3.). Например, выделите вертикальный

блок ячеек под ячейкой "№ склада" и выберите команду Формат/Ячейки на вкладке Число выделите Числовой и щелкните ОК.

2) Порядок выполнения работы и содержание отчета Порядок выполнения работы:

- 1) Применение электронных таблиц в сборе данных, их обработке
- 2) Анализ данных.

Содержание отчета:

1) цель работы;

2) задание на лабораторную работу для своего варианта;

3) алгоритм решаемого задания с необходимыми пояснениями;

4) выводы по работе.

# 3. Контрольные вопросы

1) Применение электронных таблиц в сборе данных

2) Применение электронных таблиц и их обработка

**«**Уровни и свойства компьютерных технологий финансового менеджмента**»**

Цель работы: знать уровни и свойства компьютерных технологий финансового менеджмента

# 1) Краткие теоретические сведения

С момента появления первой ЭВМ развитие информационных технологий прошло ряд этапов. С конца 1950-х до начала 1960-х годов эксплуатировались ЭВМ первого и второго поколения для решения отдельных расчетных (инженерных) и наиболее простых, но трудоемких экономических задач (например, материального учета). Тип используемой информационной технологии можно назвать частичной электронной обработкой данных.

С 1960-х до начала 1970-х годов в круг работ, выполняемых с помощью ЭВМ, входила электронная обработка плановой и текущей информации, хранение в ЭВМ нормативно-справочных данных, выдача машинограмм на бумажных носителях. Если говорить о типе информационных технологий, то ее можно назвать электронная система обработки данных (ЭСОД).

В 1970-х годах используются ЭВМ третьего поколения для обработки информации на всех этапах управления деятельности предприятия, осуществляется переход к разработке подсистем автоматизированных систем управления (АСУ) (материально-технического снабжения, товародвижения, контроля запасов и транспортных перевозок, учета реализации готовой продукции и т. д.) Тип используемой в то время ИТ можно назвать централизованной автоматизированной обработкой информации в условиях вычислительных центров (ВЦ) коллективного пользования.

В конце 1970-х годов был сконструирован персональный компьютер (ПК) – инструмент, позволивший формализовать и сделать широкодоступными для автоматизации многие из трудноформализуемых процессов человеческой деятельности и открывший эру новой информационной технологии, отличительной чертой которой является диалоговый режим работы в масштабе реального времени.

В настоящее время различают следующие уровни компьютерных средств и технологий:

1. микроуровень простых стандартных финансовых функций в составе универсальных компьютерных программ;

2. уровень сложных программных инструментов (надстроек), реализующих аналитико-прогнозные методы в составе универсальных компьютерных программ для поддержки деловых функций;

3. уровень специализированных компьютерных программ для поддержки деловых функций;

4. макроуровень национальных и международных финансовых технологий, обеспечивающих финансовое взаимодействие организаций с ее внешней средой.

2) Порядок выполнения работы и содержание отчета Порядок выполнения работы:

1) Финансовые технологии на основе программы ProjectExpertTutorial.

2) Назначение и основные особенности ProjectExpertTutorial.

3) Этапы работы с ProjectExpertTutorial

Содержание отчета:

1) цель работы;

2) задание на лабораторную работу для своего варианта;

3) алгоритм решаемого задания с необходимыми пояснениями;

4) выводы по работе.

3. Контрольные вопросы

1) Финансовые технологии на основе программы ProjectExpertTutorial.

2) Этапы работы с ProjectExpertTutorial

#### **«**Концепция системы маркетинговой информации**»**

Цель работы: знать концепцию системы маркетинговой информации

1) Краткие теоретические сведения

В XIX веке Большинство фирм были мелкими и их работники знали своих клиентов лично. Управляющие собирали маркетинговую информацию, общаясь с людьми, наблюдая за ними, задавая вопросы.

В XX веке усилились три тенденции, обусловившие необходимость получения более обширной и более доброкачественной маркетинговой информации:

1. Переход от маркетинга на местном уровне к маркетингу в общенациональном масштабе.Фирма постоянно расширяет территорию своего рынка, и ее управляющие уже не знают всех клиентов непосредственно. Требуется найти какие-то другие пути сбора маркетинговой информации.

2. Переход от покупательских нужд к покупательским потребностям. По мере роста своих доходов покупатели становятся все более разборчивыми при выборе товаров. Продавцам все труднее предсказывать реакцию покупателей на различные характеристики, оформление и прочие свойства товаров, и они обращаются к маркетинговым исследованиям.

3. Переход от конкуренции в ценах к неценовой конкуренции. Продавцы все шире пользуются неценовыми орудиями маркетинга, такими, как присвоение товарам марочных названий, индивидуализация товаров, реклама и стимулирование сбыта, и им нужна информация о том, как реагирует рынок на использование этих орудий.

Несмотря на то, что продавцам требуется все больше маркетинговой информации, ее не хватает. Деятели рынка жалуются, что не могут собрать достаточного количества нужных им точных и полезных сведений. В попытках разрешить эту проблему многие фирмы разрабатывают особые системы маркетинговой информации (СМИ).

Система маркетинговой информации - постоянно действующая система взаимосвязи людей, оборудования и методических приемов, предназначенная для сбора, классификации, анализа, оценки и распространения актуальной, своевременной и точной информации для использования ее распорядителями сферы маркетинга с целью совершенствования планирования, претворения в жизнь и контроля за исполнением маркетинговых мероприятий. Концепцию системы маркетинговой информации можно представить в виде схемы.

В левом прямоугольнике перечислены составляющие маркетинговой среды, за которыми управляющий по маркетингу должен вести постоянное наблюдение. Информацию собирают и анализируют с помощью четырех вспомогательных систем, которые в совокупности своей и составляют систему маркетинговой информации: системы внутренней отчетности, системы сбора внешней текущей маркетинговой информации, системы маркетинговых исследований и системы анализа маркетинговой информации. Поток информации, поступающей к управляющим по маркетингу, помогает им в проведении анализа, планирования, претворении в жизнь и контроля за исполнением маркетинговых мероприятий. Обратный поток в сторону рынка состоит из принятых управляющими решений и прочих коммуникаций.

Рассмотрим более подробно все четыре вспомогательные системы, составляющие систему маркетинговой информации.

Система внутренней отчетности

У любой фирмы существует внутренняя отчетность, отражающая показатели текущего сбыта, суммы издержек, объемы материальных запасов, движения денежной наличности, данные о дебиторской и кредиторской задолженности. Применение ЭВМ позволило фирмам создать великолепные системы внутренней отчетности, способные обеспечить информационное обслуживание всех своих подразделений.

Собранная информация должна облегчать управляющим по марочным товарам для принятия решения о размере ассигнований на рекламу необходимо знать данные о числе людей, уже осведомленных о марке, знать размеры рекламных бюджетов и стратегические установки конкурентов, относительную эффективность рекламы в комплексе мер по стимулированию и т.п.

Система сбора внешней маркетинговой информации

Информационные потребности маркетинговых служб складываются из первичной и вторичной информации. Первичная информация появляется непосредственно в результате взаимодействия производителей товара с потребителями, покупателями и другими участниками рыночных процессов. Источниками ее являются анкеты, опросы, интервью с заинтересованной аудиторией, конференции потребителей, пробные продажи, рыночное тестирование. Руководители отделов маркетинга собирают качественную первичную информацию в беседах с клиентами, поставщиками, коммерческими посредниками и другими лицами, имеющими интерес к продукции предприятия.

2) Порядок выполнения работы и содержание отчета Порядок выполнения работы:

1) Основные виды информационных технологий маркетинга.

2) Основные характеристики маркетинговых программных пакетов.

Содержание отчета:

1) цель работы;

2) задание на лабораторную работу для своего варианта;

3) алгоритм решаемого задания с необходимыми пояснениями;

4) выводы по работе.

3. Контрольные вопросы

1) Основные виды информационных технологий маркетинга.

2) Основные виды информационных технологий маркетинга.

# **Лабораторная работа № 6 «**Система «1С: Предприятие»**»**

Цель работы: рассмотреть процесс работы системы «1С: Предприятие»

1) Краткие теоретические сведения

Система программ «1С:Предприятие 8.х» включает в себя саму платформу и программные продукты, разработанные на ее основе для ведения учета, например «1С:Бухгалтерия 8». На одной платформе можно автоматизировать деятельность подразделений компании, разных компаний и направлений бизнеса, докупая соответствующие конфигурации программ и интегрируя их в единое информационное пространство.

Платформа «1С:Предприятие 8.х» учитывает многолетний опыт применения системы программ «1С:Предприятие» предыдущих версий, которые используют десятки тысяч разработчиков и на которой работают сотни тиражных и сотни тысяч заказных прикладных решений. Благодаря этому новая версия «1С:Предприятие 8.2» сохранила идеологическую преемственность с предыдущими версиями.

Области применения

Гибкость платформы позволяет использовать систему программ «1С:Предприятие 8.х» для автоматизации учета и управления на производственных предприятиях, в бюджетных и финансовых организациях, предприятиях оптовой и розничной торговли, сферы обслуживания и т.д.

Система программ «1С:Предприятие 8.х» обеспечивает:

поддержку оперативного управления предприятием;

автоматизацию организационной и хозяйственной деятельности;

ведение бухгалтерского учета с несколькими планами счетов и произвольными измерениями учета, регламентированную отчетность;

широкие возможности для управленческого учета и построения аналитической отчетности, поддержки многовалютного учета;

решение задач планирования, бюджетирования и финансового анализа;

расчет зарплаты и управление персоналом;

другие области применения.

2) Порядок выполнения работы и содержание отчета

Порядок выполнения работы:

1) Понятие конфигурации на базе 1С:Предприятие.

2) Возможности разработки и самодокументирования прикладных конфигураций графическими объектами.

Содержание отчета:

1) цель работы;

2) задание на лабораторную работу для своего варианта;

3) алгоритм решаемого задания с необходимыми пояснениями;

4) выводы по работе.

# 3. Контрольные вопросы

1) Разработка и самодокументирование прикладных конфигураций графическими объектами

2) Конфигурация на базе 1С:Предприятие.

**«**Ввод документов в системе «1С: Предприятие**»**

Цель работы: рассмотреть процесс ввода документов в системе «1С: Предприятие»

#### 1) Краткие теоретические сведения

Перед тем, как начать работать с конкретным документом №33 от 1 октября, Вы открываете список документов.

Список бывает двух видов:

Простой список документов 1С конкретного вида (на сленге часто называют ДокументСписок), например «Список приходных накладных»

Журнал документов 1С – это отдельный Объект 1С, который позволяет создать сплошной список разных видов документов, например «Список складских документов».

1) Документы 1С имеют признаки, которые позволяют отличать один документ 1С от другого. Основные признаки документов 1С, на основании которых организуется список, это:

Дата документа

Номер документа

Проведен по регистрам.

По умолчанию документ не проведен. Это значит он не виден в отчетах. Чтобы документ был виден в отчете — его нужно провести.

Чтобы провести документы 1С — нужно нажать или кнопку ОК (расшифровывается как Записать и Провести), или кнопку Провести (в меню по правой кнопке мыши в списке документов или кнопка в панели вверху окна документа).

Провести документы 1С можно оперативно и неоперативно.

2) К ним конечно же добавляются вторичные, но не менее важные учетные признаки:

Организация

Контрагент (т.е. клиент)

Сумма и валюта (т.е. рубли, доллары) документа.

3) В большинстве типовых конфигураций 1С возможно вести одновременно несколько видов учета: бухгалтерский, налоговый, оперативный, еще какой-то. В связи с этим появляется третий признак документа – галочки, «включающие» этот документ для конкретного вида учета.

2) Порядок выполнения работы и содержание отчета Порядок выполнения работы:

1) Типовые операции.

2) Расчет итогов.

3) Сохранение и восстановление данных.

Содержание отчета:

1) цель работы;

2) задание на лабораторную работу для своего варианта;

3) алгоритм решаемого задания с необходимыми пояснениями;

4) выводы по работе.

3. Контрольные вопросы

1) Типовые операции. Расчет итогов

2) Сохранение и восстановление данных.

**«**Введение в электронную коммерцию**»**

Цель работы: рассмотреть электронную коммерцию

1) Краткие теоретические сведения

Определение бизнеса, коммерции, торговли. Определение понятий "бизнес" и "коммерция" дано в ряде ведущих словарей и энциклопедий, таких как "Современная энциклопедия", "Словарь бизнес-терминов", "Юридический словарь", "Энциклопедический словарь экономики и права" и др. Их можно найти в сети Интернет в проекте Academic.ru (словари и энциклопедии online). Эти понятия в различных словарях имеют близкий смысл, отличаясь лишь в деталях.

Понятие "бизнес" в "Юридическом словаре" (enc-dic.com) формулируется так: "Бизнес — инициативная экономическая деятельность, осуществляемая за счет собственных или заемных средств на свой риск и под свою ответственность, ставящая главными целями получение прибыли и развитие собственной деятельности. Бизнес в небольших масштабах на малых фирмах называют малым".

Понятие "коммерция", приведенное в "Словаре бизнес-терминов" (klerk.ru/slovar/bus/), формулируется следующим образом:

"Коммерция торговая и торгово-посредническая деятельность, продажа или содействие продаже товаров и услуг".

Определение торговли дано в Федеральном законе от 28 декабря 2009 г. № 381 -ФЗ "Об основах государственного регулирования торговой деятельности в Российской Федерации". В ст. 2 этого Закона торговля (торговая деятельность) определяется как вид предпринимательской деятельности, связанный с приобретением и продажей товаров.

Определение товара, работы, услуг. Товаром в определении терминов "коммерция" и "торговля" принято считать объекты сделок в рыночных отношениях между продавцом и покупателем, материальную и нематериальную собственность, реализуемую на рынке. Определение товара, работы и услуги также дано в ст. 38 Налогового кодекса РФ (НК РФ):

• товаром для целей этого Кодекса признается любое имущество, реализуемое либо предназначенное для реализации;

• работой для целей налогообложения признается деятельность, результаты которой имеют материальное выражение;

• услугой для целей налогообложения признается деятельность, результаты которой не имеют материального выражения, реализуются и потребляются в процессе осуществления этой деятельности.

2) Порядок выполнения работы и содержание отчета Порядок выполнения работы:

1) Юридическое обеспечение деятельности.

2) Техническая организация электронной коммерции.

3) Преимущества и ограничения электронной коммерции.

4) Приложения для электронного бизнеса.

5) Безопасность в Internet.

Содержание отчета:

1) цель работы;

2) задание на лабораторную работу для своего варианта;

3) алгоритм решаемого задания с необходимыми пояснениями;

4) выводы по работе.

3. Контрольные вопросы

1) Преимущества и ограничения электронной коммерции.

2) Приложения для электронного бизнеса. Безопасность в Internet.